# 太平医保无忧 2021 版人工核保指引

1. 如客户有 DICOM 文件或可自行联系医院获取,在投保后可将文件发送至保司指定邮箱,可在投保时按 以下流程操作,投保后,按指定模板,发送邮件至指定邮箱。

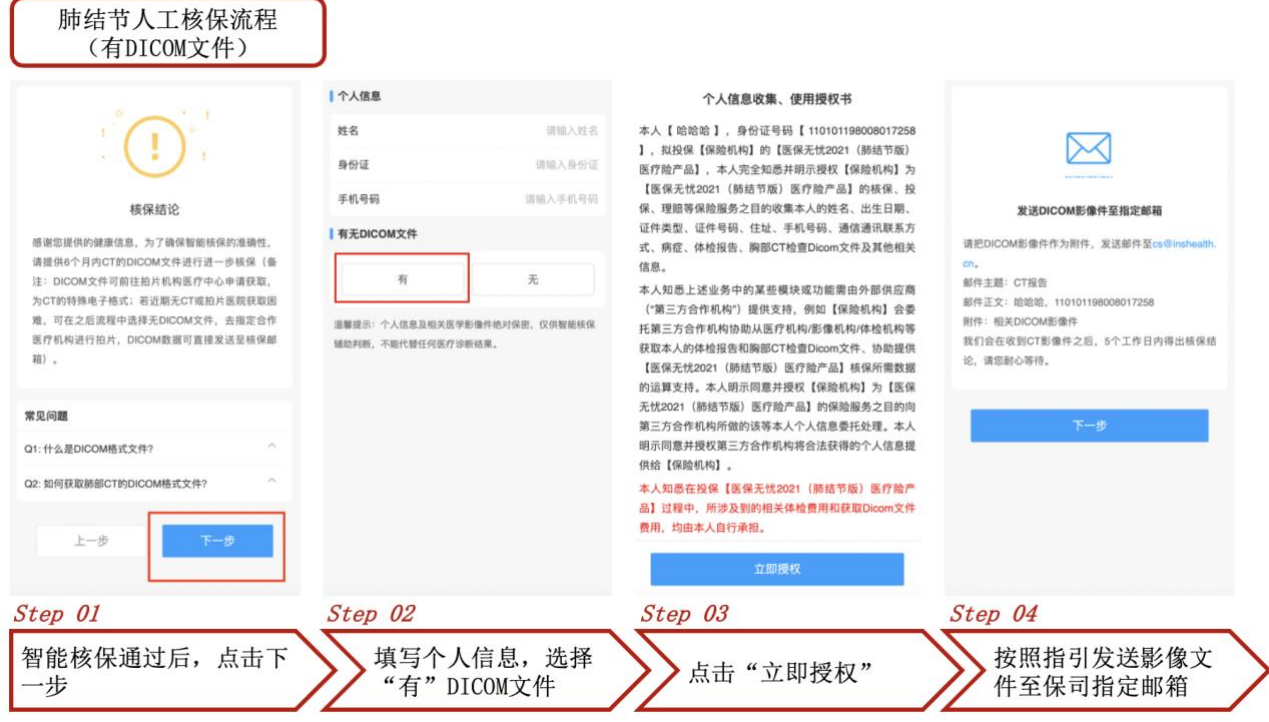

2. 如客户无近期 CT 或拍片医院无法提供 DICOM 文件,可在智能核保后按以下流程操作,预约体检。收到 医院提供的影像文件后,按指定模板,发送邮件至指定邮箱。

ר

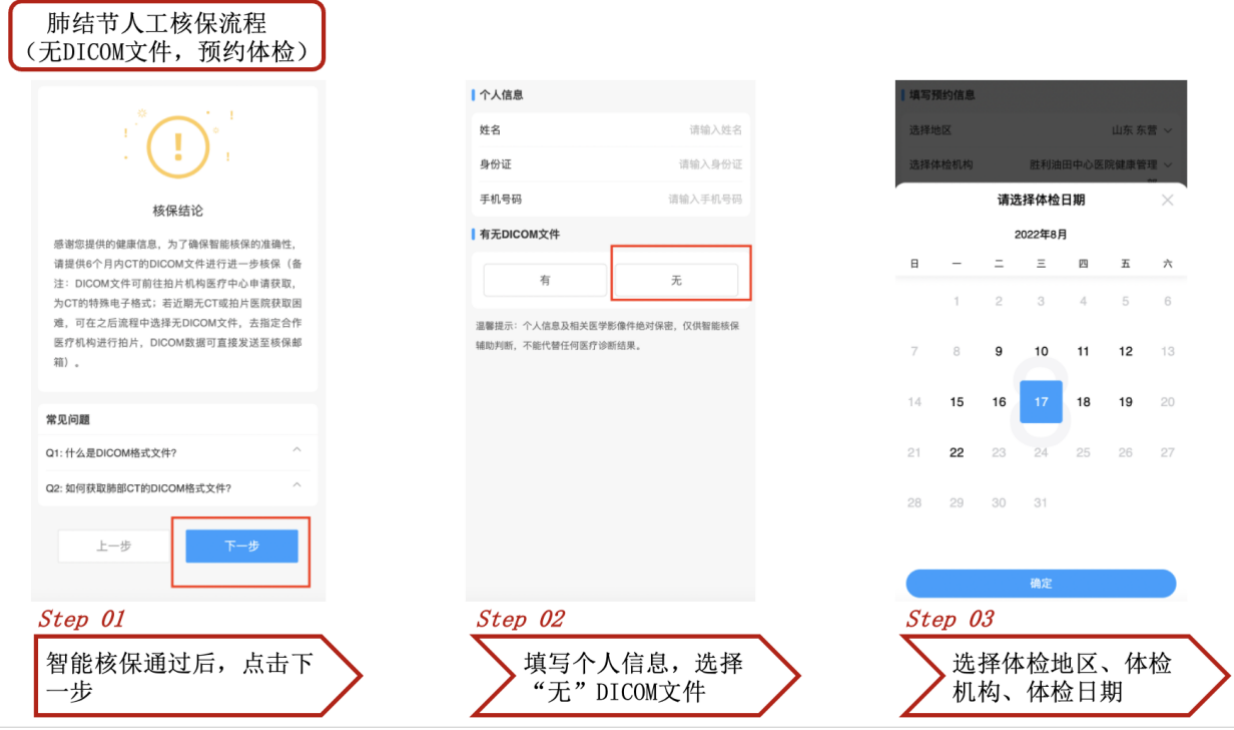

交易与业务处理中心 2022 年 8 月

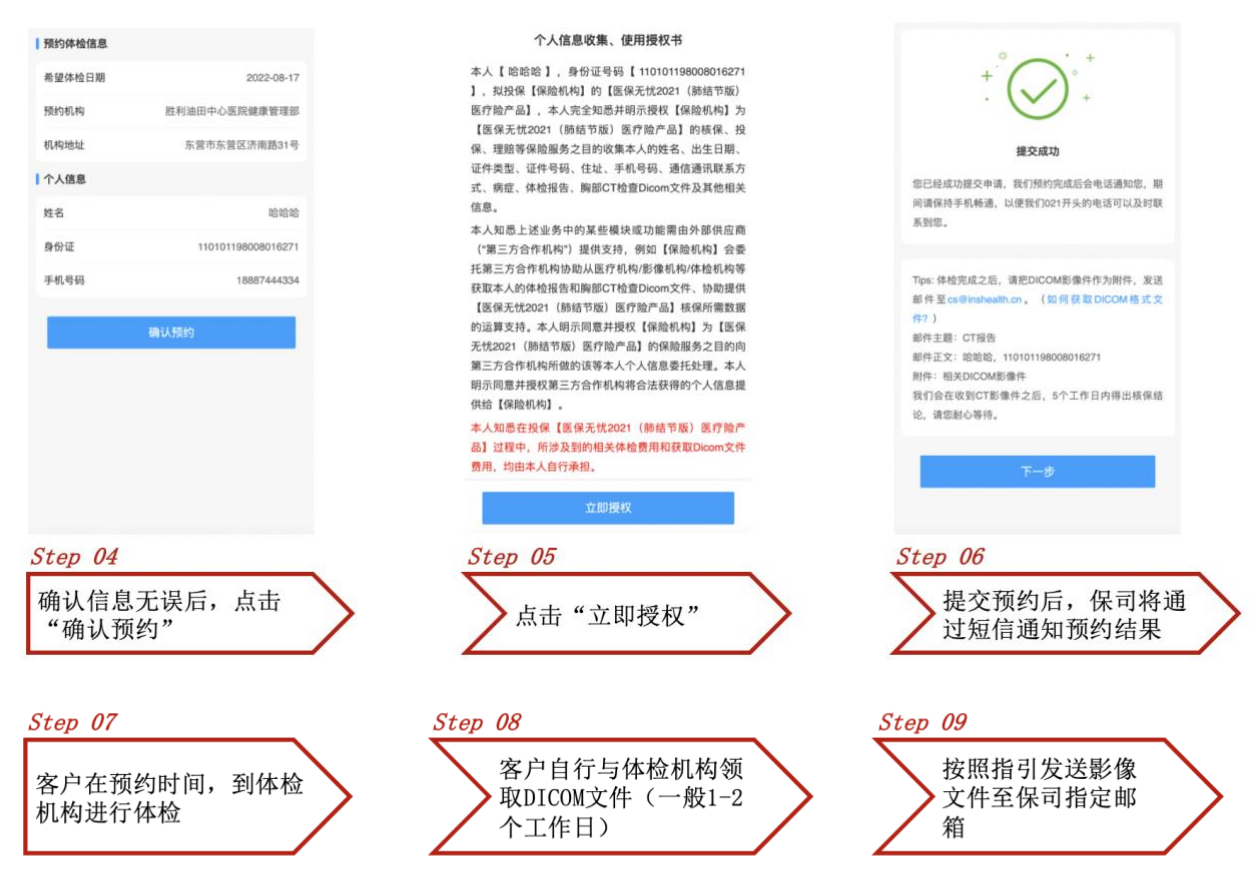

注意:体检费用及获取 DICOM 产生的费用,需客户自行承担。

3. 邮件模板

邮箱地址: cs@inshealth.cn 邮件主题: CT 报告 邮件正文:客户姓名,身份证号码 附件:相关 DICOM 影像件

4. 核保结果

发送核保资料邮件后,保司将在 5 个工作日内出核保结果,我们也将通过短信,通知客户。可留意 APP 订单状态及短信。

5. 注意事项

核保资料发送时限: 提交投保申请后 15 天内须发送邮件至保司指定邮箱; 核保通过后安付时限:核保通过后,需在 2 天内完成支付;

6. 常见问题

## (1) 什么是 DICOM 格式文件?

DICOM 是一种文件格式,为肺部 CT 的原始电子材料,而非 CT 胶片或纸质报告。

## (2) 如何获取肺部 DICOM 格式文件?

①如果半年内已行肺部 CT 检查,可致电就检医疗机构询问如何获取,根据医疗机构指示获得 DICOM 文件。(提取 DICOM 文件需要被检测人的身份证件或相关凭证,建议使用 U 盘,移动硬盘等 介质进行获取)

②如上次检查距今已超过半年,可至当地能够提供 DICOM 文件提取的医疗机构再行肺部 CT 检查, 其中:

- 如可在自主前往的医疗机构的临床科室(如呼吸内科等)以医保身份通过门诊医生随访时开 具 CT 复查申请,应提前向医生或影像科明确 DICOM 文件的需求,获取相关信息,根据医生或 影像科、门诊办公室等有关部门指示获得 DICOM 文件
- ⚫ 如直接在自主前往的医疗机构或投保页面指定的医疗机构,未经专科门诊挂号随访,直接在 检查科室行肺部 CT 检查,也请参考上述要求,提前向检查科室如体检、影像科明确 DICOM 文 件的需求,获取相关信息,按指引获取 DICOM 文件。
- (3) 客户是否需要支付体检费用?

体检费用及获取 DICOM 产生的费用,需客户自行承担。

## (4) 体检费用是多少?

不同体检机构的费用可能会不一样,客户在收到预约短信后,可根据短信上信息,自行联系体检 机构了解。

(5) 体检后多久出结果? 如何领取结果?

一般 1-2 个工作日可出结果。领取体检结果方式须客户自信与体检机构沟通。

#### (6) 投保后需要在什么时间内向保司发送影像文件?

影像文件需要在投保后 15 天内发送至保司, 超过 15 天, 投保订单将自动取消, 客户需重新投 保。

#### (7) 什么时候会有核保结果?

保司在收到影像文件后,5 个工作日内出核保结果。

### (8) 如何获取核保结果?

人工核保结果我们将通过行方式告知客户。您也可以留意订单状态变化,如订单状态转为"待 支付", 即通过核保。如订单状态为"核保失败", 即核保结论为拒保。

#### (9) 人工核保通过后,支付是否有时限?

人工核保通过后,需要在 2 天内完成支付,逾期订单将自动取消,客户需重新投保。